# $\frac{1}{200}$  kaltura

# Kaltura Video Package for Moodle User Guide

This guide is intended for users of the Kaltura Video Package for Moodle.

The following documentation is available for information about Kaltura's Video Package for Moodle:

- Kaltura Video [Package](https://knowledge.kaltura.com/help/kaltura-video-package-for-moodle-setup-guide) V4.x.x for Moodle Setup Guide
- Kaltura Video Package 4.4.2 for Moodle 4.x [Installation](https://knowledge.kaltura.com/help/kaltura-video-package-for-moodle-4x-installation-guide) Guide
- Kaltura Video Package 4.4.2 for Moodle 4.x [Upgrade](https://knowledge.kaltura.com/help/moodle-deployment-guide-kaltura-video-app-upgrading-from-lti-11-to-lti-13) Guide
- Kaltura Video Quiz Moodle Gradebook Integration [Deployment](https://knowledge.kaltura.com/help/kaltura-video-quiz-moodle-gradebook-integration-deployment-guidekaltura-video-quiz-moodle-gradebook-integration-deployment-guide-with-lti-13) Guide
- Kaltura Video Quiz Moodle [Gradebook](https://knowledge.kaltura.com/help/kaltura-video-quiz-moodle-gradebook-user-guide) User Guide
- Kaltura Video [Package](https://knowledge.kaltura.com/help/release-notes-391b155) for Moodle Release Notes

Section 1 [Overview](https://knowledge.kaltura.com/help/overview-of-the-kaltura-video-package-for-moodle) of Kaltura's Video Package for Moodle

About the [Kaltura](https://knowledge.kaltura.com/help/about-the-kaltura-kaf-tools) Tools

## Section 2 My [Media](https://knowledge.kaltura.com/help/my-media)

- My Media [Upload/Add](https://knowledge.kaltura.com/help/my-media---uploadadd-media) Media
	- Upload Media From Your [Desktop](https://knowledge.kaltura.com/help/uploadadd-media-from-your-desktop)
	- Express [Capture](https://knowledge.kaltura.com/help/kaltura-express-capture)
		- Create Media Using Your Webcam Recorder and/or [Microphone](https://knowledge.kaltura.com/help/kaltura-express-capture#create)
		- **Keyboard [Shortcuts](https://knowledge.kaltura.com/help/kaltura-express-capture#keyboard_shortcut)**
	- [YouTube](https://knowledge.kaltura.com/help/add-media-from-youtube) Entries
		- **Add Media From [YouTube](https://knowledge.kaltura.com/help/add-media-from-youtube#add)**
		- Replace a [YouTube](https://knowledge.kaltura.com/help/add-media-from-youtube#replace) Link
		- **[Analytics](https://knowledge.kaltura.com/help/add-media-from-youtube#analytics) for YouTube Entries**
	- o Kaltura [Capture](https://knowledge.kaltura.com/help/kaltura-capture-overview)
		- **Kaltura Capture [Workflow](https://knowledge.kaltura.com/help/kaltura-capture-overview#workflow)**
		- **[Documentation](https://knowledge.kaltura.com/help/kaltura-capture-overview#documentationguides) Guides**
	- [Video](https://knowledge.kaltura.com/help/kaltura-video-quiz) Quiz
		- **[Searching](https://knowledge.kaltura.com/help/searching-for-media-with-quizzes) for Media with Quizzes**
		- **[Creating](https://knowledge.kaltura.com/help/kaltura-video-editing-tools-quiz-tab) and Editing Video Quizzes**
		- How to [Take](https://knowledge.kaltura.com/help/kaltura-video-quizzes---how-to-take-a-quiz) a Quiz
		- Ouiz [Reporting](https://knowledge.kaltura.com/help/quiz-reporting-and-analytics) and Analytics
		- **Kaltura Video Quiz and the Moodle [Gradebook](http://knowledge.kaltura.com/#badLink)**

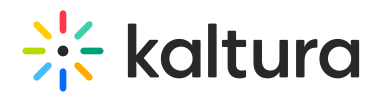

- View [Media](https://knowledge.kaltura.com/help/view-media-in-mediaspace)
- [Refresh](https://knowledge.kaltura.com/help/refresh-media) My Media
- Media Comments
	- [Comment](https://knowledge.kaltura.com/help/media-comments#comment) On a Media Item
	- Display [Comments](https://knowledge.kaltura.com/help/media-comments#display)
	- Reply To a [Comment](https://knowledge.kaltura.com/help/media-comments#reply)
	- Delete a [Comment](https://knowledge.kaltura.com/help/media-comments#delete)

# Section 3 KAF Search [Functionality](https://knowledge.kaltura.com/help/kaf-search-functionality)

- How to Read the Media Search [Results](https://knowledge.kaltura.com/help/how-to-read-the-media-search-results)
- [Show](https://knowledge.kaltura.com/help/how-to-read-the-media-search-results#showmore) More
- [Search](https://knowledge.kaltura.com/help/how-to-read-the-media-search-results#searchfilters) Filters
- [Keywords](https://knowledge.kaltura.com/help/how-to-read-the-media-search-results#keywords) and Filters Logic

## Section 4 Managing Your Media

- [Access](https://knowledge.kaltura.com/help/managing-media-editing-entries#access) the Edit Media Page
- Edit Media [Metadata](https://knowledge.kaltura.com/help/edit-media-metadata)
- [Schedule](https://knowledge.kaltura.com/help/schedule-media) Media
- Enable Clipping, Disable [Comments,](https://knowledge.kaltura.com/help/enable-clipping-disable-comments-and-close-discussion) and Close Discussion
- Change Media Owner and Add [Collaborator](https://knowledge.kaltura.com/help/change-media-owner-and-add-collaborator)
- Set and Modify [Thumbnails](https://knowledge.kaltura.com/help/set-and-modify-thumbnails)
- [Download](https://knowledge.kaltura.com/help/workflows-bd8d19d-download-media) Media
- Upload and Manage [Captions](https://knowledge.kaltura.com/help/upload-and-manage-captions)
- Add [Attachments](https://knowledge.kaltura.com/help/adding-attachments-to-media-in-kaltura-mediaspace-and-kaf-applications)
- Manage [Chapters](https://knowledge.kaltura.com/help/manage-chapters-and-slides) and Slides Via the Timeline Tab
- [Replace](https://knowledge.kaltura.com/help/replace-media) Media
- [Customize](https://knowledge.kaltura.com/help/customize-entry-display) the Entry Display
- [Delete](https://knowledge.kaltura.com/help/delete-entry) the Entry
- [Launch](https://knowledge.kaltura.com/help/kaltura-video-editing-tools---user-guide) the Editor

## Section 5 Entry Level [Analytics](https://knowledge.kaltura.com/help/entry-level-analytics-kms-kaf)

- Access Entry Level [Analytics](https://knowledge.kaltura.com/help/entry-level-analytics#accessKMS)
- [Overview](https://knowledge.kaltura.com/help/entry-level-analytics#overview)
- Views on [Playback](https://knowledge.kaltura.com/help/entry-level-analytics#views_timeline)
- User [Engagement](https://knowledge.kaltura.com/help/entry-level-analytics#user_engagement)
- User [Engagement](https://knowledge.kaltura.com/help/entry-level-analytics#user_engagement_heatmap) Heatmap
- [Metrics](https://knowledge.kaltura.com/help/entry-level-analytics#metrics_over_time) Over Time

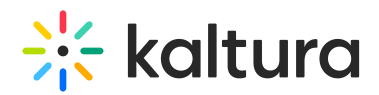

- [Engagement](https://knowledge.kaltura.com/help/entry-level-analytics#engagement_funnel) Funnel
- Top [Countries](https://knowledge.kaltura.com/help/entry-level-analytics#top_countries)
- **Devices [Overview](https://knowledge.kaltura.com/help/entry-level-analytics#devices_overview)**
- Top [Domains](https://knowledge.kaltura.com/help/entry-level-analytics#top_domains)

Section 6 [Sharing](https://knowledge.kaltura.com/help/sharing-and-embedding-media) Media

- Share a Link to a [Media](https://knowledge.kaltura.com/help/sharing-and-embedding-media#share) Page
- [Embed](https://knowledge.kaltura.com/help/sharing-and-embedding-media#embed) a Media Item

Section 7 Media [Gallery](https://knowledge.kaltura.com/help/my-channels-media-gallery#mediagallery)

- Add Media [Window](https://knowledge.kaltura.com/help/kaltura-media-gallery-add-media-window)
- [Manage](https://knowledge.kaltura.com/help/managing-a-media-gallery) a Media Gallery
- [Creating](https://knowledge.kaltura.com/help/create-and-add-media-to-a-playlist#mediagallery) and Adding Media to a Playlist
- [Playlist](https://knowledge.kaltura.com/help/playlist-details-page#mediagallery) Details
- [Managing](https://knowledge.kaltura.com/help/manage-playlists) Playlists

Section 8 [Publishing](https://knowledge.kaltura.com/help/publishing-media) Media

- [Publishing](https://knowledge.kaltura.com/help/publishing-media#mymedia) Media from the My Media Page
- [Publishing](https://knowledge.kaltura.com/help/publishing-media#mediagallery) Media from the Media Gallery

Section 9 [Channel/Course](https://knowledge.kaltura.com/help/channel-analytics) Analytics

Section 10 Embed Media through [Rich-Text](https://knowledge.kaltura.com/help/adding-kaltura-media-via-the-rich-text-editor-in-moodle) Editor

[template("cat-subscribe")]